## *Créer un blog public*

Pour créer un blog accessible à des personnes extérieures à l'ENT, il vous faut retourner sur la page des blog pour en créer un nouveau ou pour changer les propriétés d'un blog existant.

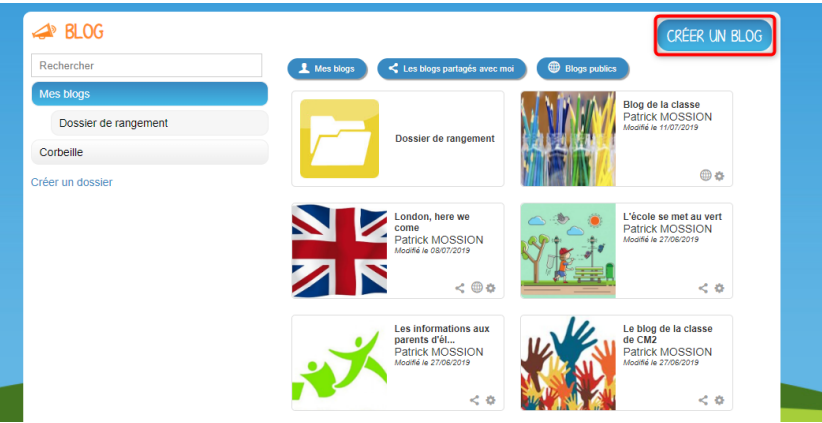

La page des propriétés du blog s'ouvre et vous pouvez y trouver une rubrique "Adresse de mon blog".

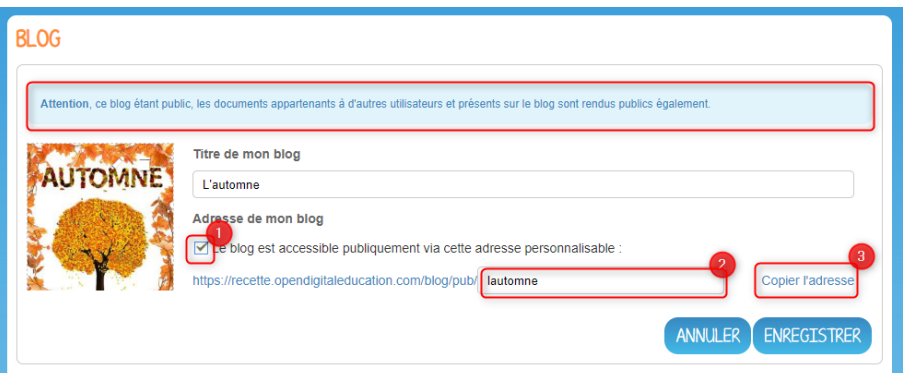

Cochez la case située devant « Le blog est accessible publiquement via cette adresse personnalisable » (1)

Une URL apparaît, c'est l'adresse qui permettra d'accéder au blog sans être connecté à l'ENT. Vous pouvez personnaliser l'URL du blog (2). Si l'adresse existe déjà, un message d'erreur apparaît.

Pour communiquer facilement cette URL, vous pouvez cliquer sur le bouton "Copier l'adresse" (3).

Note : Si l'on rend public un blog, les documents chargés sur le blog (par vous ou par un autre utilisateur) seront eux aussi publics.

Sur la vignette du blog, le symbole suivant vous informe que le contenu est public :

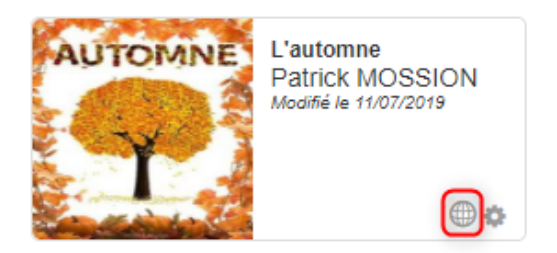